سيم كارت خود را در جايگاه مخصوص آن قرار دهيد و سپس آداپتـور بـرق را به مودم LTE وصل كنيد. مودم به طور خودكارشروع به كار كرده و شبكههاى تلفن همراه موجود را جستجو مى كند.

• هنگامى كه مودم درحال كار است سيـم كـارت را به دستـگاه وارد و يا از آن خارج نكنيد زيرا ممكن است بر عملكـرد سيم كارت تاثيـر گذاشته و يا آسيب ببيند.

• براى خارج كردن سيـم كـارت به آرامـى آن را به داخل فشـار دهيـد در اين حالت سيم كارت به صورت خودكار خارج خواهد شد.

هنگامى كه مودم به شبكه متصل شد، مى توانيد كامپيوتر و يا تلفن همـراه خود را به شبكه واى فاى مودم وصل كنيد و به اينترنت دسترسى داشتـه باشيد. براى آگاهى از نـام پيش فـرض شبكه بيسيـم (SSID (و رمز عبـور (KEY Fi-Wi( برچسب پشت دستگاه را مطالعه نماييد.

• هنگاميكه نشانگر واى فاى ثابت شد، واى فاى فعال است.

• اطمينان حاصل نماييد كه نام شبكه واى فاى و رمز عبور را در صفحه مديريت فوراً تغيير دهيد تا از دسترسي غيـرمجـاز به شبكه واي فاي جلـوگيـري نماييد. • زمانيكه رمز عبور را تغييـر داديد، لازم است مجدداً به شبـكه واي فـاي مـودم متصل شويد.

# **راهنماى نصب**

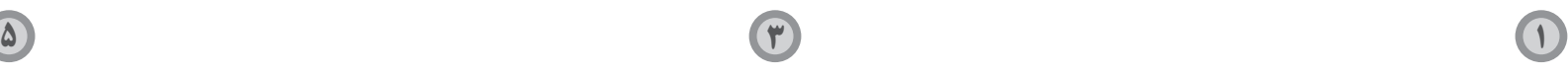

**6 4 2**

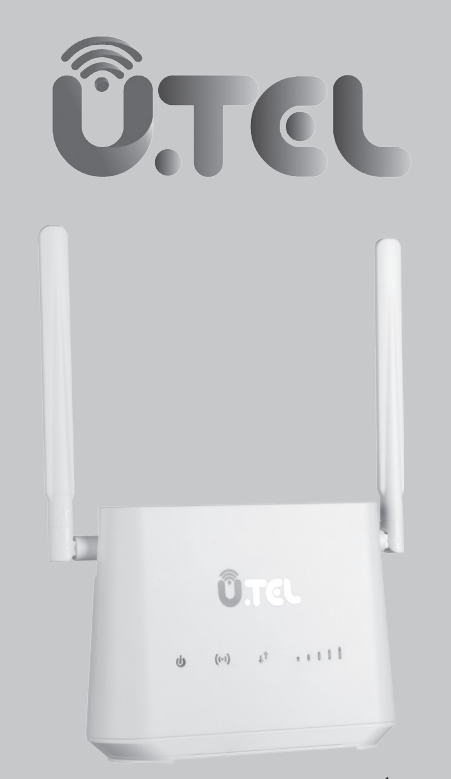

# **راهنماى نصب سريع مودم U.LTE L443**

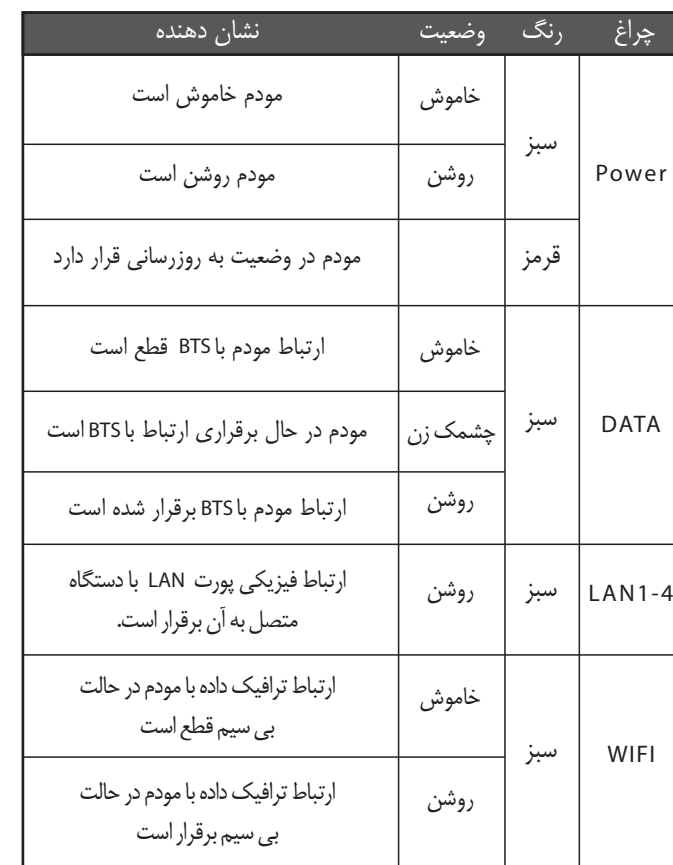

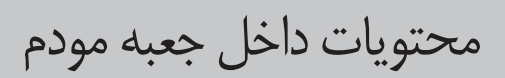

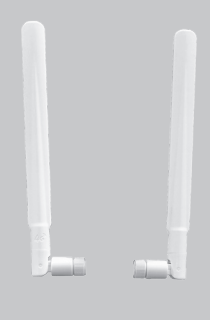

## LTE Modem Router

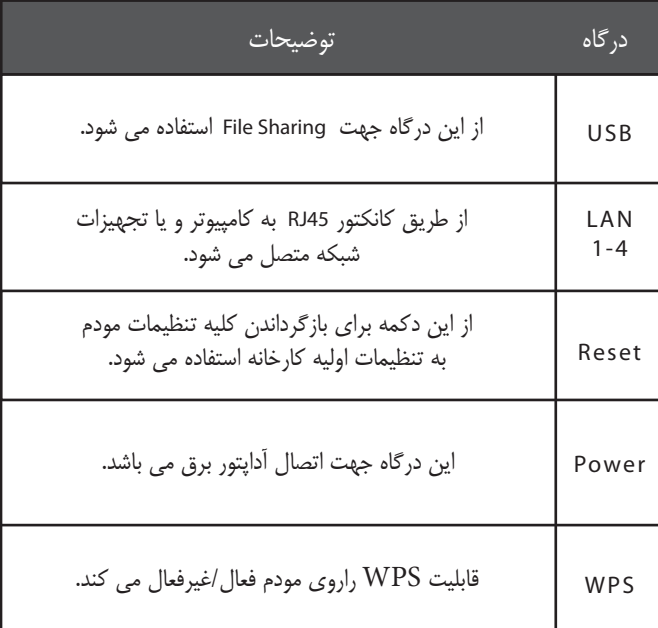

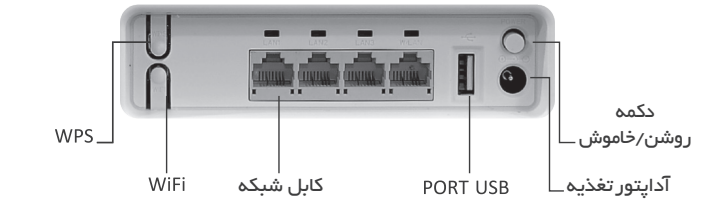

 $(\omega) \qquad \downarrow^{\uparrow} \qquad \text{and} \qquad \text{and} \qquad$  $\omega$ 

> **درگاه ها و دكمه هاى كنارى مودم ب**

**اتصال به شبكه واى فاى مودم**

آداپتور تغذيه

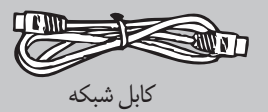

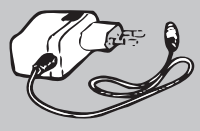

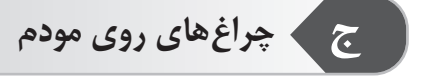

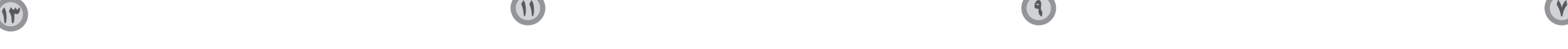

**14 12 10 8**

#### **• از طريق اتصال با كابل LAN**

سـيم كارت را در محـل مشـخص شـده در پشت مـودم قـرار دهيد . مودم را از طريق آداپتور به برق زده و سپس با استفاده از دكمه روشن/خاموش مـودم را روشـن نماييد و منتظر شـويد تـا چراغهاى آنتن مـودم روشن گردد. مودم را بــا اســتفاده از كابــل LAN بــه لــپ تــاپ وصــل نماييـد.

• دستگاه را از محيط هاى غبارآلود، مرطوب، كثيف و ميدان هاى مغنـاطيسى دور نگه داريد. استفاده از دستگاه در اين محيط ها ممكن است منجر به

اختلال در عملكرد مدار شود. • پيش از اتصال يا انفصال كابل ها، استفاده از دستگاه را متوقف كرده و سپس آن را از منبع برق جدا نماييد.

- دستگاه را روى سطح ثابت قرار دهيد.
- دستگـاه را از لـوازم الكترونيكـى با ميدان مغنـاطيسى يا الكتريكى قوى مثل مايكروويو يا يخچال دور نگه داريد.
- هنگام رعد و برق دستگاه را خاموش كنيد و تمـامى كابـل ها را بكشيـد تا از دستگاه محافظت كنيد.

#### **• تغيير نام و رمز واى فاى مودم**

در حالى كه از طريق كابل، و يا واى فاى به مودم متصل هستيد، مرورگر وب را باز نموده و آدرس 192.168.1.1 را وارد كنيد.

-كلمـــه admin را بــــه عنــــوان نــــام كاربــــرى و رمــــز عبـــور پيــش فـــرض وارد نماييـــد و بــر روى دكمــــه ورود كليـــك كنيـــد.

اكنــون شــما وارد پنــل مــودم شــده ايــد.

وارد بخش WiFi در پنـل شويـد،.در قسمت SSID مى توانيـد نام واى فـاى

خود را تغيير دهيد

در قسمت phrase pass ميتوانيد رمز واى فاى خود را تغيير دهيد.

**• از طريق واى فاى :** سيم كارت را در جايگاه مشخص شده در مودم قراردهيد. مــودم را به وسيــله آداپتــور به بـرق زده و سـپس با استفــاده از دكـمـه روشن/خاموش، مـودم را روشـن نماييـد و منتظر شـويد تـا چراغهـاى آنتن مـودم روشـن گردد. مودم را از طريق كابل LAN به كامپيوتر خود متصل نماييد. پس از تغيير نام وايرلس و قرار دادن رمز، واى فــاى دســتگاه مــورد نظــر (گوشــى/ لــپ تــاپ) را روشــن نماييــد. در بين شبكه هاى پيدا شـده، روى نـام واى فــاى مـودم خـود كليك كنيد.. رمز واى فاى مودم خود را وارد نماييد.

با استفاده از صفحه مديريت تحت وب مى توانيد مودم خود را تنظيم كنيد. آدرس IP پيش فرض مودم 192.168.1.1 و نام كاربرى و رمزعبور admin مى باشد **\*\* مهم:** از شما خواسته مى شود رمز عبور پيش فرض را به منظور جلوگيرى از تغيير تنظيمات مودم توسط كاربران غيرمجاز در اين صفحه تغيير دهيد.

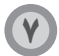

**و تنظيمات مودم**

#### **چرا دسترسى به صفحه مديريت تحت وب مـودم امكان پذير نيست؟**

• مطمئن شويد كامپيوتر از طريق كابل اترنت يا واى فاى به مودم وصل شده است.

• مطمئن شويد كامپيوتر شما تنظيمات لازم جهت دريافت خودكار آدرس IP و DNS سرور را دارد.

• مرورگر را مجدداً باز كنيد يا از مرورگر ديگرى استفاده كنيد.

• در صورت ادامه مشكل، تنظيمات مودم را به تنظيمات كارخانه برگردانيد.

### **چگونه دستگاه را به تنظيمات كارخانه بازگردانم؟**

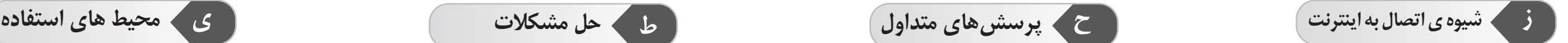

هنگاميكه مودم روشن است، دكمه راه اندازى مجـدد را براى چند ثانيه فشـار دهيد تا چراغ نشانگر شروع به چشمك زدن كند. \*بازگرداندن دستگاه به تنظيمات كـارخانه تمامى تنظيمـات شخصـى را پاك مى كند.

#### **اطلاعات بيشتر**

چنانچه با هرگونه مشكل در ارتباط با دستگاه مودم مواجه شديد:

- ً روشن كنيد. مودم را خاموش و مجددا
- تنظيمات مودم را به تنظيمات كارخانه برگردانيد.
- با ارائه كننده خدمات شبكه خود تماس بگيريد.

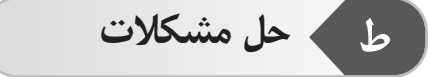

### **علت قرمز ماندن نشانگر بعد از پايان انجام تنظيمات مودم چيست؟**

• اطمينـان حاصل نمـاييد كه سيم كـارت كـار مى كند و به طـرزصحيح وارد دستگاه شده است.

• مودم را به فضاى باز بدون مانع برده و مطمئن شويد شبكه موبايل در منطقه شما موجود مى باشد.

• در صورت ادامه مشكل، با ارائه دهنده خدمات خود تماس بگيريد.

#### **چراغ وضعيت نشانگر بر روى رنگهـاى سبـز، آبى يا زرد ثابت است ولـى نشـانگر واى فاى خـاموش ميباشد؟**

• سيگنـال دريافتى شبكـه موبايل ضعيف است بنابراين مـودم را به محلـى با سيگنال بهتر انتقال دهيد. \*مطمئن شويد سيم كارت شما داراى اعتبار كافى مى باشد.

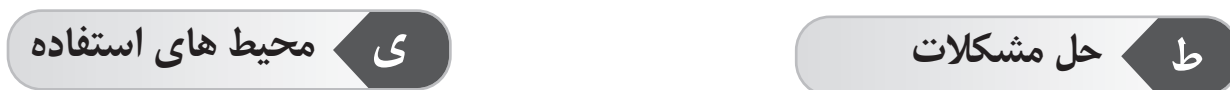